## **Upgrade Information of MPE720 Version 6.08**

## 1 Added and Improved Functions

## 1.1 Version 6.08 Upgrade Information

Items added and features improved from MPE720 version 6.07 to version 6.08 are as follows.

| No. | Feature                                                                      | Classification |  |
|-----|------------------------------------------------------------------------------|----------------|--|
| 1   | Support to 263IF-01 module                                                   | Added module   |  |
| 2   | Support to IDM servo                                                         | Added module   |  |
| 3   | Addition of "Absolute Encoder Reset Completed"                               | Added module   |  |
| 4   | The MPE720 installer is downloaded from the e-Mechatoronics.com              | Added function |  |
| 5   | SVA fixed parameter addition                                                 | Improvement    |  |
| 6   | Change in current value row attribute of I/O module                          | Improvement    |  |
| 7   | SVB monitor parameter addition                                               | Improvement    |  |
| 8   | It connects it with the controller immediately after the start of the MPE720 | Improvement    |  |
| 9   | When the comment is displayed, the most significant comment is displayed     | Improvement    |  |
| 10  | The branch edits it in the edit mode on the ladder screen                    | Improvement    |  |
| 11  | It two or more deletes it by the Watch sabwindow                             | Improvement    |  |
| 12  | In the watch sabwindow, the operation of drag & drop of the register is      |                |  |
| 12  | changed from "Copy" to "Movement"                                            | Improvement    |  |
| 13  | Operation of drag & drop from ladder element instruction                     | Improvement    |  |
| 14  | In the watch sabwindow, the input function of a consecutive address          | Improvement    |  |
| 15  | In the watch sabwindow, the row order is replaced                            | Improvement    |  |
| 16  | Pop-up menu Addition of watch sabwindow                                      | Improvement    |  |
| 17  | The number of maximum registration of member variables of the User           | Improvement    |  |
| 17  | structure is changed                                                         | improvement    |  |
| 18  | It becomes an error if the MPE720 Ver.6 is started and it doesn't start      | Improvement    |  |
| 19  | The Import and the Export of the comment on the variable cannot be done      | Improvement    |  |
| 20  | The display of the tree item remains in each sabwindow when logoffging       | Improvement    |  |
| 20  | the MPE720 Ver.6                                                             | Improvement    |  |
| 21  | It is trouble that display of color of register list shifts                  | Bug fix        |  |
| 22  | Bug fix of index operation of motion program                                 | Bug fix        |  |
| 23  | Spelling error of each parameter                                             | Preventive     |  |
| 24  | The unit display of the monitor parameter was corrected                      | Preventive     |  |

## 1.2 Past Upgrade Information

| No. | Upgrade information                                | Remarks                      |  |
|-----|----------------------------------------------------|------------------------------|--|
| 1   | MPE720 version 6.02 upgrade information            | Version 6.01 -> Version 6.02 |  |
| 2   | MPE720 version 6.03 upgrade information            | Version 6.02 -> Version 6.03 |  |
| 3   | MPE720 version 6.04 upgrade information            | Version 6.03 -> Version 6.04 |  |
| 4   | MPE720 version 6.05 upgrade information            | Version 6.04 -> Version 6.05 |  |
| 5   | MDE720 version 6.06 / Ver.6.07 ungrade information | Version 6.05 -> Version 6.06 |  |
| 5   | MPE720 version 6.06 / Ver.6.07 upgrade information | Version 6.06 -> Version 6.07 |  |

## 2. Description

## No.1 Support to 263IF-01 module

It supported to the 263IF-01 module that was the new option module.

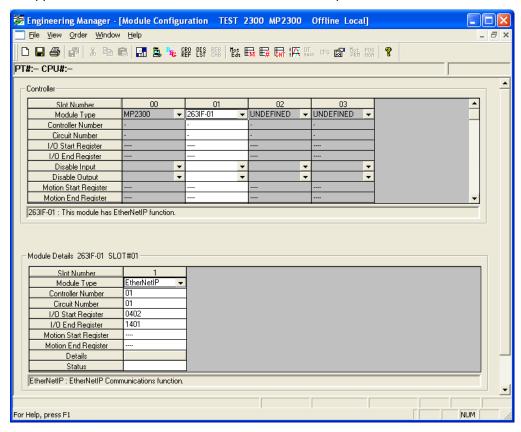

The 263IF-01 module (EtherNet/IP) has the function of EtherNet/IP that mounts standard (EN50170, IEC 61158)CIP (Common Industrial Protocol) where results exist in DeviceNet in the TCP/IP protocol of standard Ethernet.

The EtherNet/IP function can handle the I/O message and the Explicit message.

## < Message and Explanation >

| Message          | Explanation                                  |  |  |
|------------------|----------------------------------------------|--|--|
| I/O message      | The equipment is controlled in real time.    |  |  |
|                  | Interlock communication between controllers  |  |  |
| Explicit message | Composition and diagnosis of field equipment |  |  |

## < Supported Version >

| Controller               | Supported version |
|--------------------------|-------------------|
| MP2000 series controller | Version 2.64      |

## No.2 Support to IDM servo

It supported to IDM servo for MECHATROLINK-II that was the new servo module.

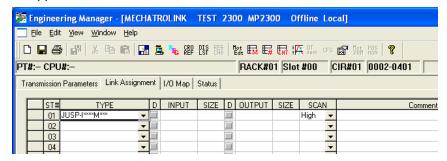

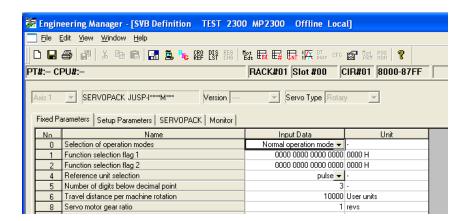

IDM is the one that a basic function (Function to integrate the servodrive part and the Servomotor control.) necessary to compose the SERVOPACK was compactly modulated. And, it can have been handled as a component of the SERVOPACK with the best number of shaft center, shape, and the function corresponding to the application.

## < Supported Version >

| Controller               | Supported version |  |
|--------------------------|-------------------|--|
| MP2000 series controller | Version 2.64      |  |
| Option SVB               | Version 1.24      |  |

## No.3 Addition of "Absolute Encoder Reset Completed"

"Absolute Encoder Reset Completed" was added to the monitor parameter of the SVB module.

## IWxxx09 Motion Command Status (bit 7)

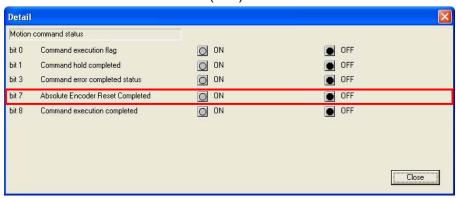

## No.4 The MPE720 installer is downloaded from the e-Mechatoronics.com

The MPE720 Ver6.08 can be downloaded from the e-Mechatoronics.com.

e-Mechatoronics.com: http://www.e-mechatronics.com/

As for the downloaded installer, the overwrite install can be done in the personal computer in which the MPE720 Ver.6 is installed already.

| Environment of installed PC                   | Details                                                                               |  |  |
|-----------------------------------------------|---------------------------------------------------------------------------------------|--|--|
| It is an overwrite install to the environment | 1. UP version, Down version                                                           |  |  |
| in which MPE720 has already been installed.   | Information on the MPE720 that has already been installed is succeeded and installed. |  |  |
|                                               | In the Serial number input column of the User information                             |  |  |
|                                               | screen, when the installation is executed, the serial number that                     |  |  |
|                                               | succeeded is input, and displayed.                                                    |  |  |
|                                               | 2. Same version                                                                       |  |  |
|                                               | When the installation is executed, uninstallation is executed.                        |  |  |
|                                               | After it uninstalls it, it becomes the same environment as the                        |  |  |
|                                               | installation on a new personal computer.                                              |  |  |
| It new installs it in the environment in      | The downloaded installer cannot be installed in PC in which                           |  |  |
| which MPE720 is not installed.                | MPE720 is not installed. When the installation is executed in PC                      |  |  |
|                                               | of this environment, the message is displayed.                                        |  |  |
|                                               | (Message)                                                                             |  |  |
|                                               | The update version cannot be installed in the environment in                          |  |  |
|                                               | which the product is not installed.                                                   |  |  |
|                                               | It is necessary to install the MPE720that bought it to install it.                    |  |  |

\* About the overwrite install to PC in which MPE720 has already been installed (UP version, Down version) The serial number of MPE720 that has already been installed is succeeded, and installed.

The installation is executed. Then, it is displayed with Disabled with the serial number of MPE720 that has already been installed input.

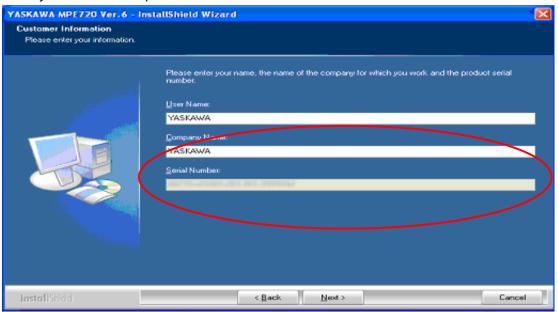

## No.5 SVA fixed parameter addition

In SVA of the MP2000 series, the mode that interchangeable to CP9200 SVA operated about the operation of general-purpose DO 2 it was added.

Fixed parameter No.21 General-purpose DI\_2 signal (bit 5)

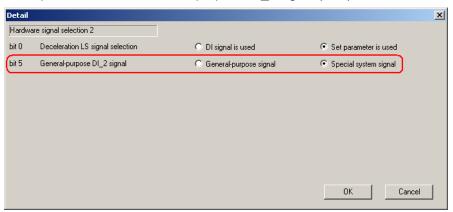

## < Selection item and Operation >

| Selection item         | Operation                      |  |
|------------------------|--------------------------------|--|
| General-purpose signal | Convertible operation          |  |
| Special system signal  | Same as the situation to date. |  |

#### <Caution>

A detailed screen of the fixed parameter is opened, the added parameter is not displayed in a detailed screen when data that before MPE720 version 5.42 makes setting effective is edited

## No.6 Change in current value row attribute of I/O module

When the current value is get of I/O and BIN is displayed like the LIO module and the DO module, etc., the digit number of display might not be able to display 16 bit by the system requirements. It was corrected that the width of the row in the grid was able to be treated in changeability to display it even for this case.

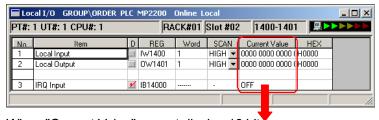

When "Current Value" cannot display 16 bit.

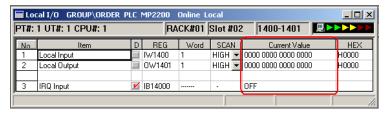

It came to be able to display 16 bit by expanding the width of the row of "Current Value".

## No.7 SVB monitor parameter addition

"Detected servo driver type error" was added to bit1D of motion monitor parameter 0x04 of SVB. When the SERVOPACK allocated by the link assignment of the SERVOPACK and SVB actually connected with the motion module is different, bit1D is turned on.

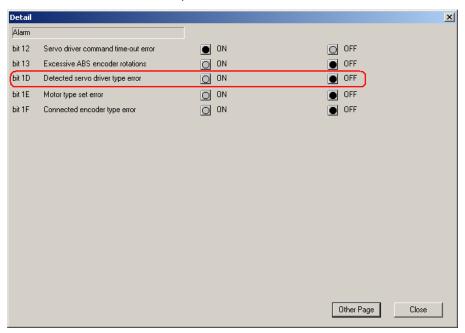

<sup>\*:</sup> In this function, there is the following operation restrictions.

## < SERVOPACK and Operation Restriction >

| SERVOPACK        | Operation restriction         |  |  |
|------------------|-------------------------------|--|--|
| Before Sigma-3   | The error check is not        |  |  |
|                  | available.                    |  |  |
| Sigma-5 or later | The error check is available. |  |  |

#### < Supported Version >

| - on pro-                |                   |  |  |
|--------------------------|-------------------|--|--|
| Controller               | Supported version |  |  |
| MP2000 series controller | Version 2.64      |  |  |
| Option SVB               | Version 1.24      |  |  |

## No.8 It connects it with the controller immediately after the start of the MPE720

It connects it with the controller immediately after the start of the MPE720 with the Communication Manager not starting. Then, it was not possible to connect it by the error message's being displayed. However, it has improved it so that the controller may connect it.

## No.9 When the comment is displayed, the most significant comment is displayed

It is displayed, the comment on the variable with nests such as the Axis Variable is " Top member name  $\sim$  Variable name".

## <Comment display>

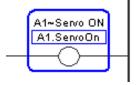

#### No.10 The branch edits it in the edit mode on the ladder screen

When the cursor comes on the Divergence edit point even if it is not a branch edit mode, "V" of the edit mark is displayed on the ladder edit screen. And, the branch can be edited.

## <Branch edit display>

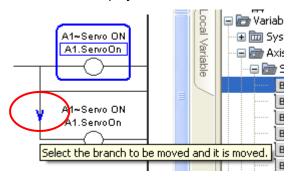

## No.11 It two or more deletes it by the Watch sabwindow

In the Watch sabwindow, two or more registered variables can be selected. Then, after two or more variables are selected, "Deletion" can be two or more deleted.

#### <Two or more selection operation>

| Enabled two or more selection operation |                                              |  |  |
|-----------------------------------------|----------------------------------------------|--|--|
| 1                                       | Shift key: Continuous two or more selections |  |  |
| 2                                       | Ctrl key : Partial selection                 |  |  |
| 3                                       | Ctrl key +A : All selections                 |  |  |

# No.12 In the watch sabwindow, the operation of drag & drop of the register is changed from "Copy" to "Movement"

In the watch sabwindow, "Copy" had been done up to now by the operation of drag & drop of the register. However, no "Copy" it, and "Movement" can be done by the operation of drag & drop.

## No.13 Operation of drag & drop from ladder element instruction

The ladder instruction with two or more variables was not able to register all variables to the Watch at the same time if there was no cursor in the part of the variable. However, it came to be able to register in the watch sabwindow even if there was no cursor in the part of the variable.

Moreover, "Add to Watch (<u>W</u>) Ctrl+W" was added to the pop-up menu that opened in the ladder instruction. All variables of the ladder instruction can be registered in the Watch by selecting "Add to Watch (<u>W</u>) Ctrl+W".

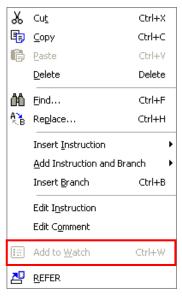

## No.14 In the watch sabwindow, the input function of a consecutive address

In the watch sabwindow, "Add Increment Variable ( $\underline{A}$ )" was added to the pop-up menu.

When "Add Increment Variable ( $\underline{A}$ )" is selected, the value of the increment in the register address above from one position of the cursor can be registered by the automatic operation.

The address is done in the increment according to the size of the data type of BIT, WORD, LONG, FLOAT, ADDRESS. Moreover, when the address exceeds the size, it is not possible to register.

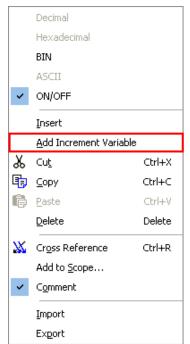

#### No.15 In the watch sabwindow, the row order is replaced

In the watch sabwindow, the order of the row can be replaced. Moreover, when being start next time, it starts like the replaced state.

## No.16 Pop-up menu Addition of watch sabwindow

In the watch sabwindow, "Cross Reference (O)" and "Add to Scope... (S)" were added to the pop-up menu.

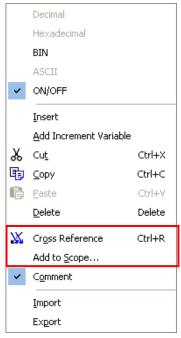

# No.17 The number of maximum registration of member variables of the User structure is changed

When the member variable of the User structure is registered, it is possible to register up to 100 in the maximum up to now. It came to be able to register these up to 500.

When the 501st piece is registered, the error message is displayed.

#### No.18 It becomes an error if the MPE720 Ver.6 is started and it doesn't start

The MPE720 Ver.6 is gotten the vita information on "Documents" when starting, displays the history on the start screen, and starts. Therefore, a correct vita information was not able to be acquired in the environment set not to leave the history the system construction "Documents", it became an error, and it did not start.

This was able to be improved, and to start even in the environment that doesn't leave the history.

## No.19 The Import and the Export of the comment on the variable cannot be done

When the Import and the Export of the comment on the variable are executed, the message is displayed. And, the function cannot be executed.

It was corrected that the message did not appear even if the Import and the Exportof of the comment on the variable were executed.

Moreover, it was corrected that the Import and the Export were able to be executed since Ver.8.0.20061.230 of the OCX file (FlexGrid).

# No.20 The display of the tree item remains in each sabwindow when logoffging the MPE720 Ver.6

When logoffging the MPE720 Ver.6, the phenomenon that the display of the tree item of each sabwindow remained had been generated.

The phenomenon had been generated by the trouble since Ver.8.0.20061.230 on the OCX file (FlexGrid) side.

It corrected it so that the tree item was not displayed when logoffging on the MPE720 Ver.6 side

## No.21 It is trouble that display of color of register list shifts

#### < Phenomenon >

In the register list, the display of the background color shifted when the list was scrolled.

#### < Measures >

In the register list, it was corrected that the background color did not shift even if it scrolled.

## No.22 Bug fix of index operation of motion program

#### < Phenomenon >

When the index register (i and j) was operated as a register (not index of other register), the operation was not normally possible.

#### < Measures >

When the index register (i and j) was operated as a register (not index of other register), the operation was not normally possible. And then, it was modified correctly.

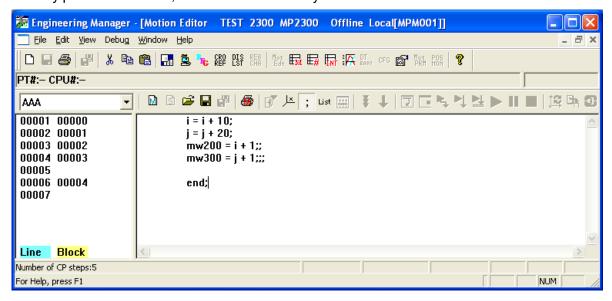

## No.23 Spelling error of each parameter

## < Phenomenon >

In the motion parameter, the parameters were spelling error.

## < Measures >

It corrected it to a correct spelling.

## <Correction parameter list>

| Parameter                 | Spelling error | Correction |  |
|---------------------------|----------------|------------|--|
| Fixed Parameters No.36    | Linea          | Linear     |  |
| SetupParameters No.0 bit8 | limiting       | limiting   |  |
| SetupParameters No.0 bit9 | limiting       | limiting   |  |
| SetupParameters No.1 bit6 | Continious     | Continuous |  |
| SetupParameters No.69     | Continious     | Continuous |  |

## No.24 The unit display of the monitor parameter was corrected

## < Phenomenon >

It was displayed, the unit display of monitor parameter NO.32 (Speed reference output monitor) of the PO module was "0.01%".

#### < Measures >

The unit display of the monitor parameter No.32 (Speed reference output monitor) of the PO module was corrected as follows.

The unit display is changed from "0.01%" to "User units/H Scan".

| Fixed Parameters   Setup Parameters   Monitor |                                                         |        |                                         |                   |
|-----------------------------------------------|---------------------------------------------------------|--------|-----------------------------------------|-------------------|
| Nο                                            | Name                                                    | REG    | Monitor Data                            | Unit              |
| 0                                             | Run status                                              | IW9000 | 0000 0000 0000 0000                     |                   |
| 1                                             | Parameter number when range over is generated           | IW9001 | 0                                       |                   |
| 2                                             | Warning                                                 | IL9002 | 0000 0000 0000 0000 0000 0000 0000 0000 |                   |
| 4                                             | Alarm                                                   | IL9004 | 0000 0000 0000 0000 0000 0000 0000 0000 |                   |
| 8                                             | Motion command response code                            | IW9008 | No Command                              |                   |
| 9                                             | Motion command status                                   | IW9009 | 0000 0000 0000 0000                     |                   |
| 10                                            | Subcommand response code                                | IW900A | No Command                              |                   |
| 11                                            | Subcommand status                                       | IW900B | 0000 0000 0000 0000                     |                   |
| 12                                            | Position management status                              | IW900C | 0000 0000 0000 0000                     |                   |
| 14                                            | Target position in machine coordinate system (TPOS)     | IL900E | 0                                       | User units        |
| 16                                            | Calculated position in machine coordinate system (CPOS) | IL9010 | 0                                       | User units        |
| 18                                            | Machine coordinate system reference position (MPOS)     | IL9012 | 0                                       | User units        |
| 20                                            | System reservation (DPOS)                               | IL9014 | 0                                       | User units        |
| 22                                            | Machine coordinate system feedback position (APOS)      | IL9016 | 0                                       | User units        |
| 30                                            | Number of POSMAX turns                                  | IL901E | 0                                       | Turn              |
| 32                                            | Speed reference output monitor                          | IL9020 | þ                                       | User units/H Scan |
| 86                                            | Fixed parameter monitor                                 | IL9056 | Ō                                       |                   |
| 88                                            | General-purpose DI monitor                              | IW9058 | 0000 0000 0000 0000                     |                   |